ゲームプログラミングに挑戦!

### JavaScript言語を使用した じゃんけんゲームの作成

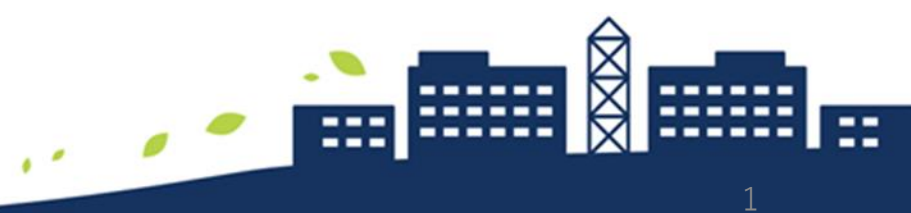

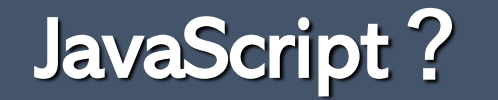

### 「ホームページを動的に制御したい…」

CGI(Perl, C), Flash, Java, PHP, …

**JavaScript(ジャバ・スクリプト)**

**HTML**に埋め込んだ**スクリプト**をブラウザ が逐次実行する**インタープリタ**言語です

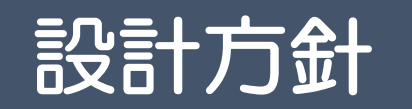

## 1)0から1の**乱数**を発生させ、PC側の手 {グー, チョキ, パー}を決める

乱数の発生法:  $r = \text{Math. random}()$ ; **数学関連のライブラリ**のうち、**乱数**を 発生させるランダム関数を使用 発生した乱数を収める**変数**

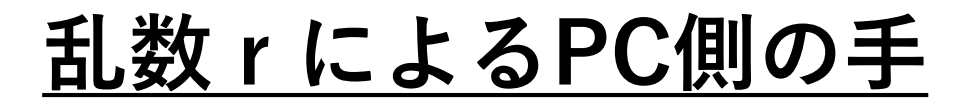

### 0から1の範囲を三等分し、発生した乱数がどの 範囲に含まれるかで、グー, チョキ, パーが決まる

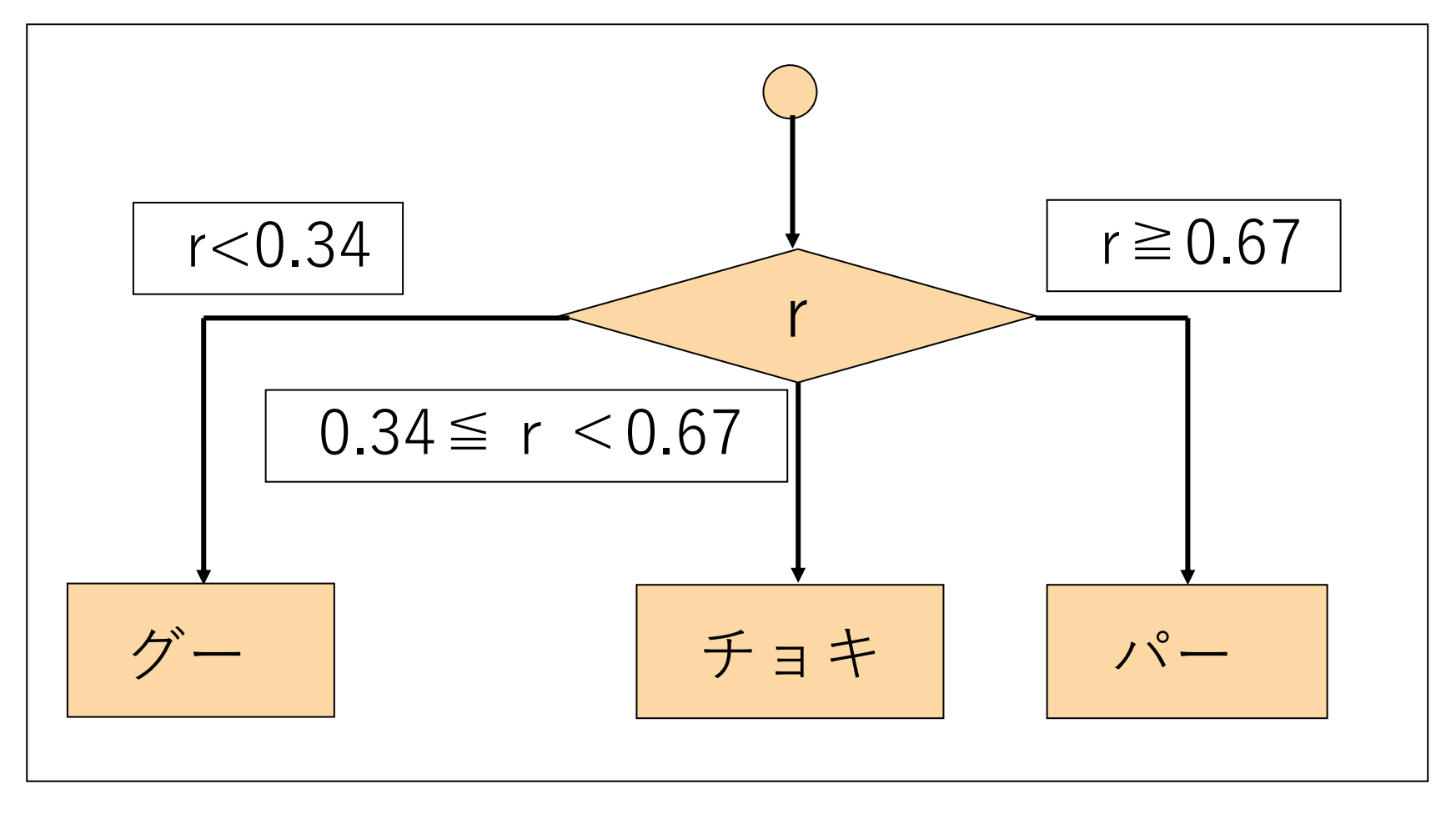

### 2) ボタン操作により、挑戦者(プレーヤー)の 手を決める

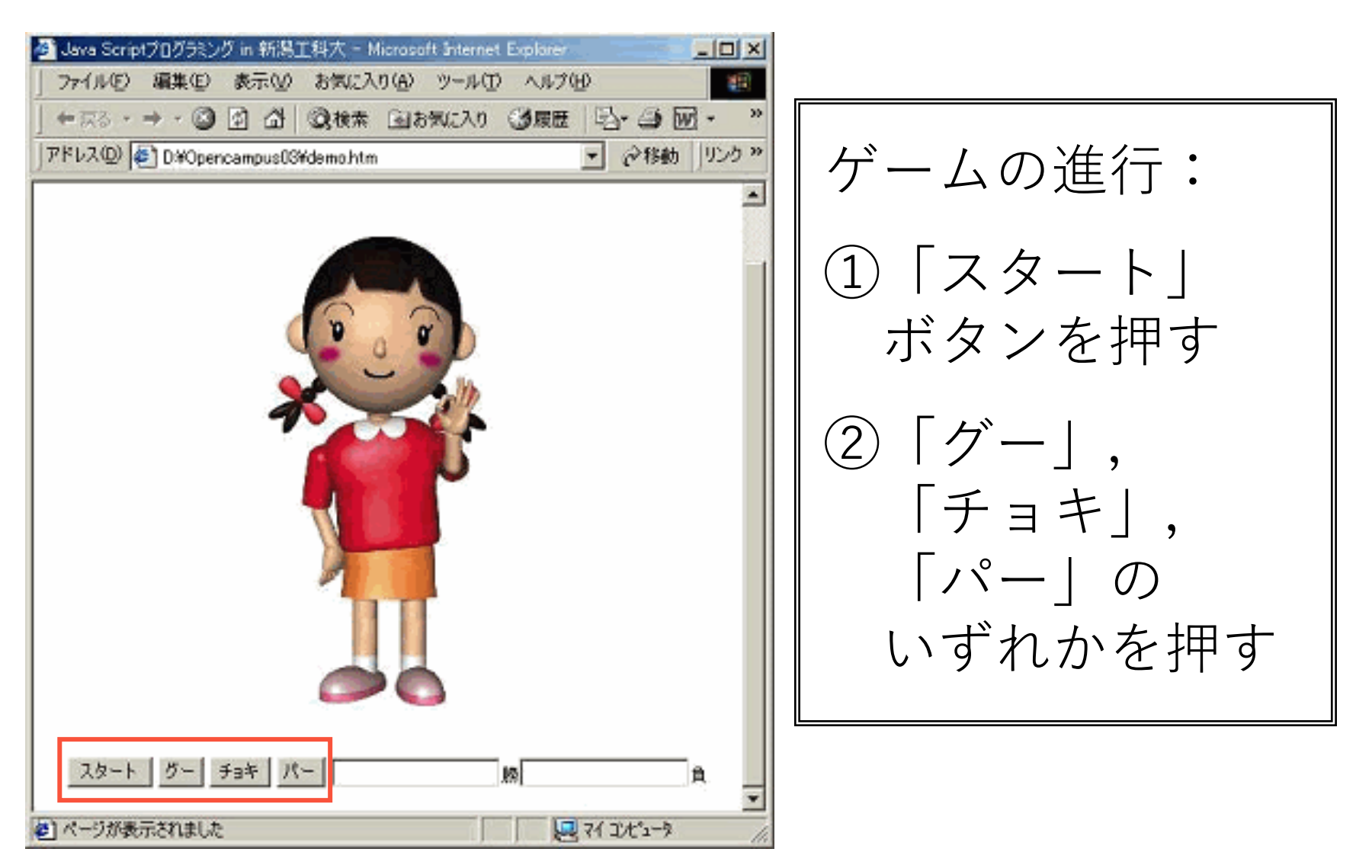

### **ボタン操作による挑戦者側の手**

ボタンによって処理の内容が異なるため、3つ の関数を設ける

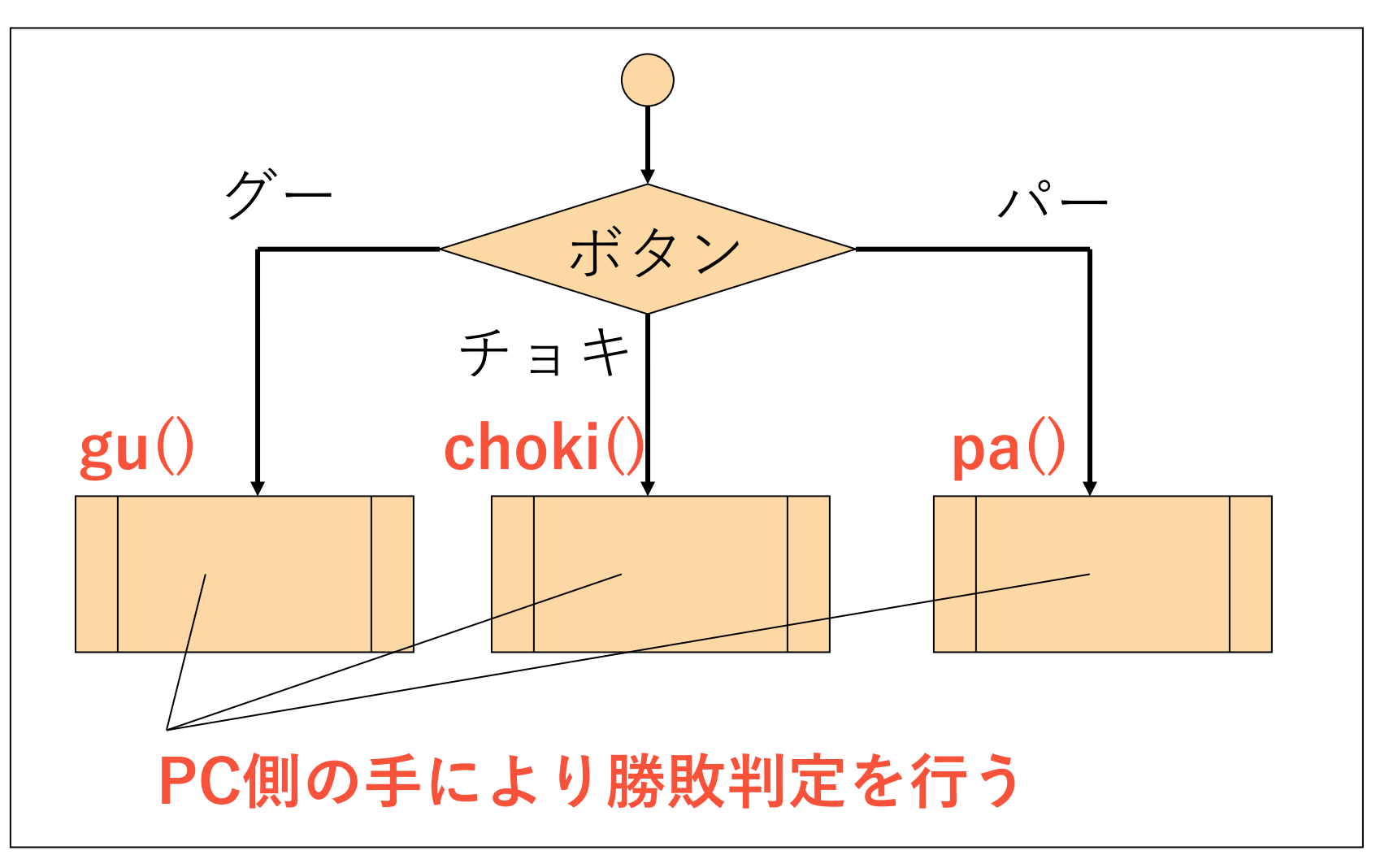

3)勝敗を**カウント**し、画面に表示する。

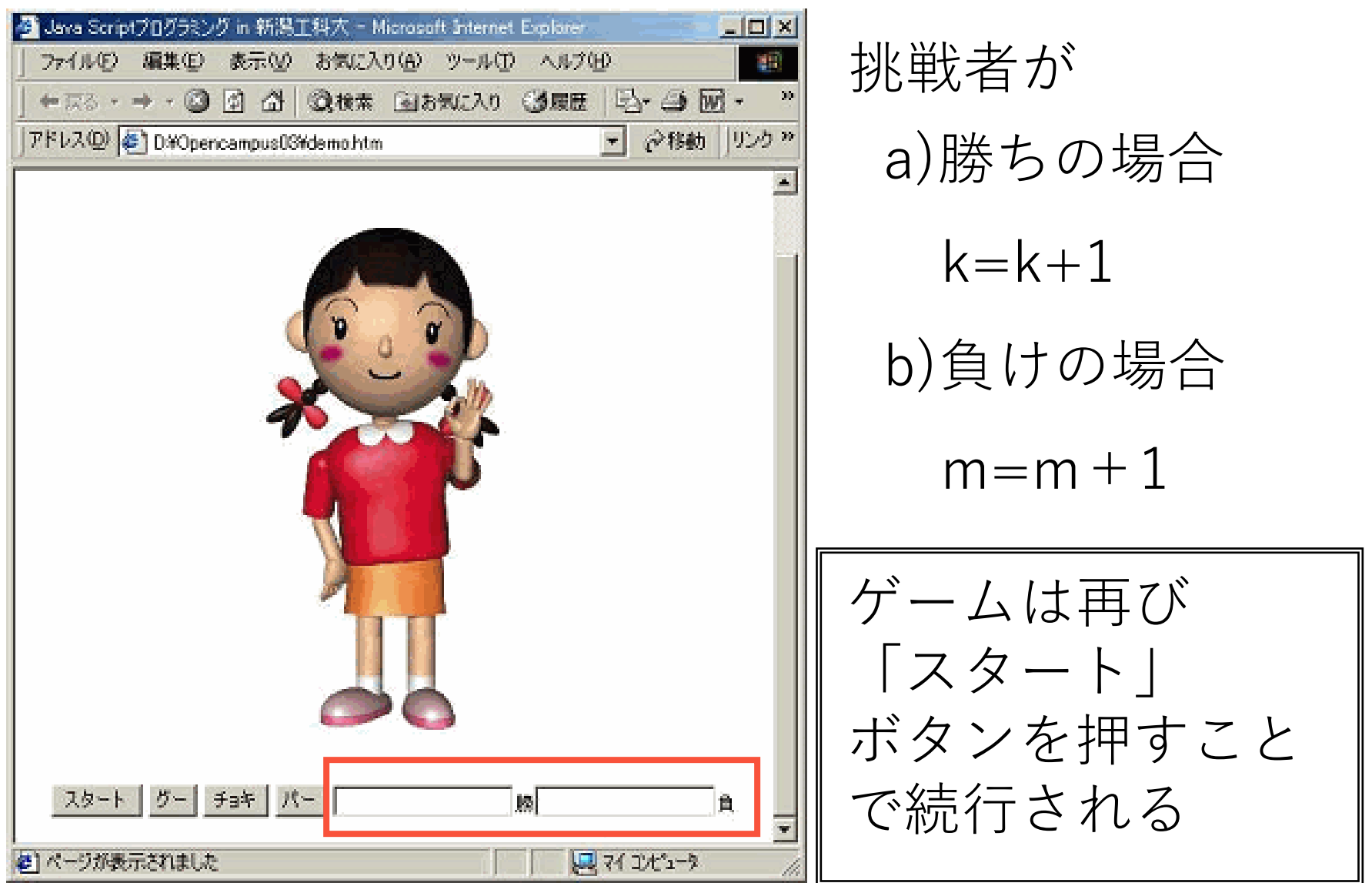

**全体の大まかな流れ**

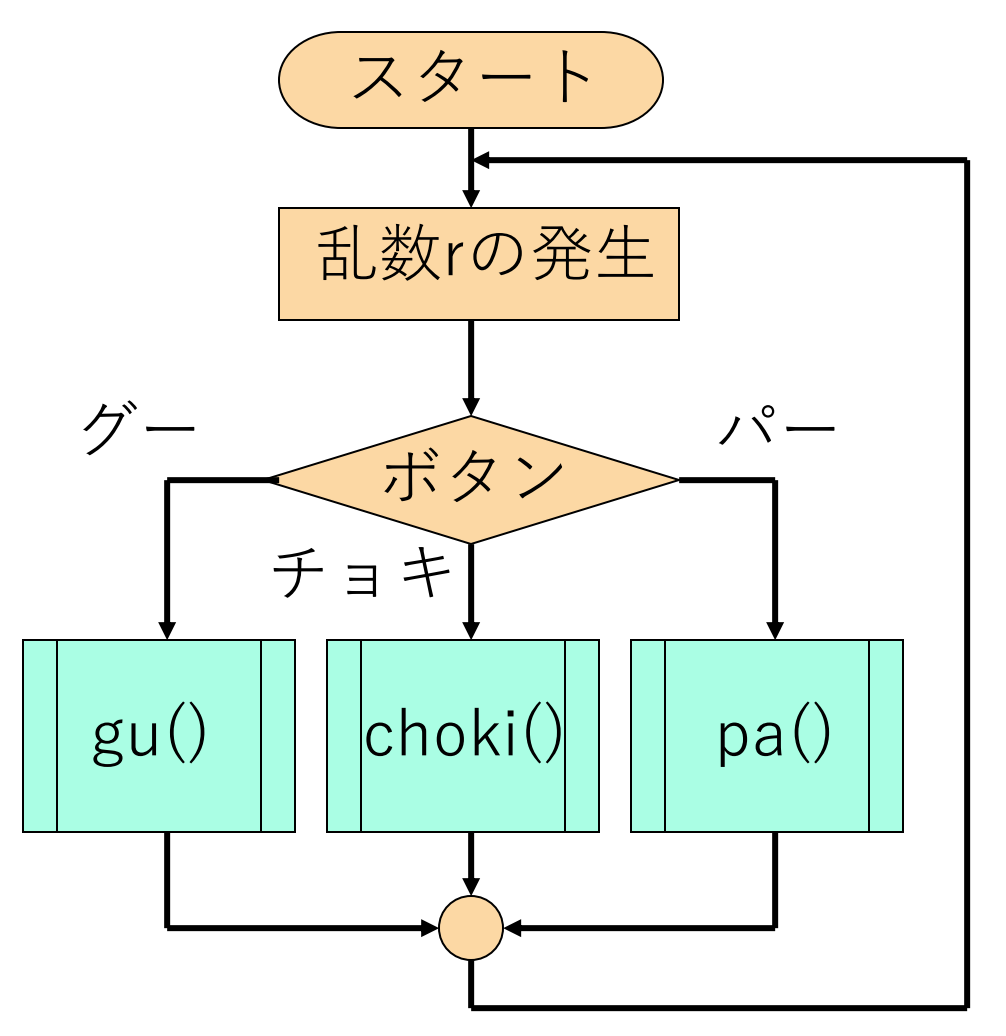

gu(),choki(),pa()内の処理

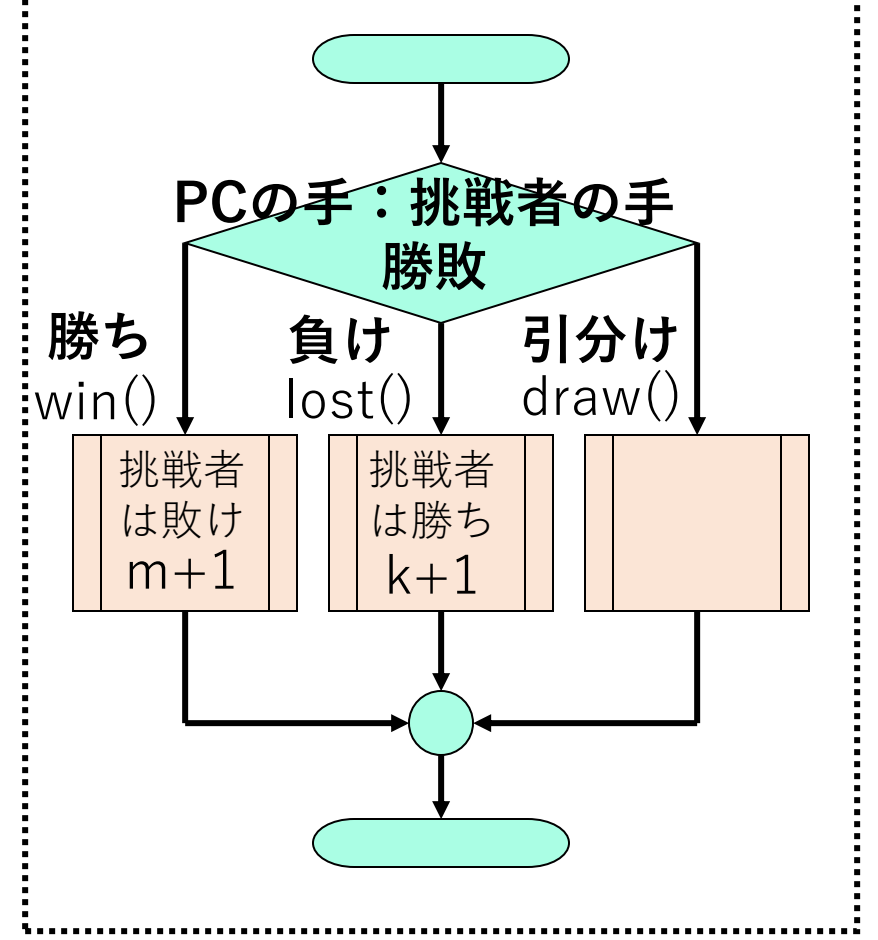

## プログラム作成(demo.htmからの改良)

「チョキ」,「パー」ボタンの追加 **と** にボタンの記述を追加

# <INPUT TYPE=**"**button**"** VALUE=**"**チョキ" onClick=**"**choki()**"**>

命令文の解釈:

入力形式として"ボタン"を選択し、ボタン には"チョキ"と表示させる。それが押され た時は、"choki()"部分を実行させる。

※「パー」のボタンも同じように追加します

function choki()の処理の内容

a) r<0.34 ならPC側「グー」

挑戦者はチョキなので、PC側が勝ち  $\rightarrow$  win $0\sim$ 

b) 0.34≦r <0.67ならPC側「チョキ」

挑戦者はチョキなので、PC側が引分け

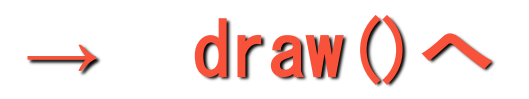

c) r≧0.67ならPC側「パー」

挑戦者はチョキなので、敗け

**→** lost()へ

// 勝負手グーの判定 if  $(r<0.34)$  { document. img. src="gu.gif"; setTimeout('win()', 3000); } // 勝負手チョキの判定 if  $(r)=0.34$  &&  $r<0.67$ ) { document.img.src="choki.gif"; setTimeout( draw(), 3000); } // 勝負手パーの判定 if  $(r)=0.67$  { document. img.src="pa.gif"; setTimeout('lost()', 3000); } } function choki()  $\Big\{$ **ろ** に追加

**※function gu()の内容をコピーして赤字部分を変更**

if文の解釈:

{

#### function choki()

:

# if (r<0.34) { document.img.src=**"**gu.gif**"**; setTimeout(**'**win()**'** , 3000); } 乱数 r が0.34より小さい時、PC側はグーとして、 グーを出す画像"gu.gif"を表示。 3秒後、PC側勝利の処理'win()'を実行する。 [PC側:グー]に対して[挑戦者:チョキ]

function pa()の処理の内容

### a) r<0.34 ならPC側「グー」

挑戦者はパーなので、PC側が敗け **→** lost()へ

b) 0.34≦r <0.67ならPC側「チョキ」

挑戦者はパーなので、PC側が勝ち

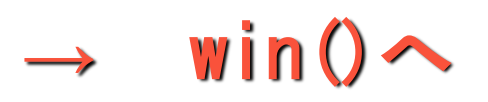

c) r≧0.67ならPC側「パー」

挑戦者はパーなので、引分け

 $\rightarrow$  draw()  $\sim$ 

// 勝負手グーの判定 if  $(r<0.34)$  { document. img. src="gu.gif"; setTimeout('win()', 3000); } // 勝負手チョキの判定 if  $(r)=0.34$  &&  $r<0.67$ ) { document.img.src="choki.gif"; setTimeout( draw(), 3000); } // 勝負手パーの判定 if  $(r)=0.67$  { document. img.src="pa.gif"; setTimeout('lost()', 3000); } function pa()  $\Big\{$ **は** に追加

} **※function gu()の内容をコピーして赤字部分を変更**

①勝ち・負け数を表示するテキストフォームの追加 ②勝ち・負けをカウントする変数の追加  $(3)$ 負けの場合の処理を追加 → lost()部へ (4)勝ちの場合の処理を追加 → win() 部へ ⑤引分けの場合の処理を追加 → draw() 部へ ⑥ボタン2度押しによる繰返し判定の禁止

①勝ち・負け数を表示するテキストフォームの追加 **と** に追加

## <INPUT TYPE=**"TEXT"** NAME=**"**shou">勝 <INPUT TYPE=**"TEXT"** NAME=**"**hai">敗

**※<INPUT TYPE="TEXT" NAME="ransu"> をコピーして赤字部分を変更**

### ②勝ち・負けをカウントする変数の追加

- 
- $m = 0$ ;

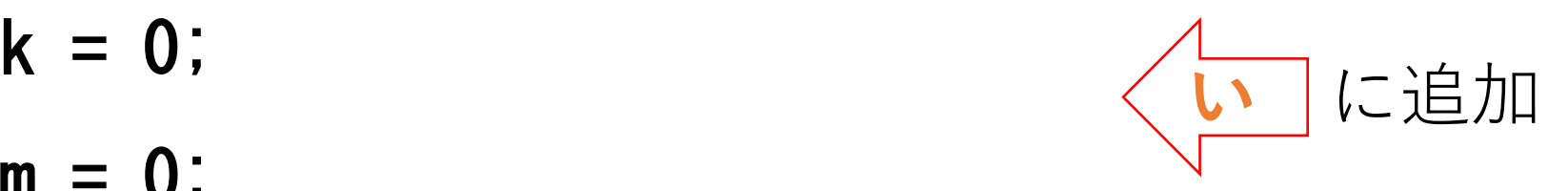

③負けの場合の処理を追加 → lost() 部へ

$$
k = k + 1;
$$

document.myform.shou.value=k; document.myform.hai.value=m;

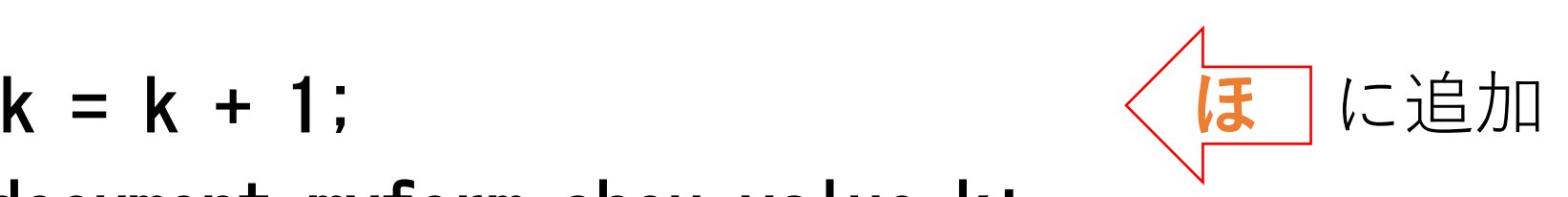

④勝ちの場合の処理を追加 → win() 部へ

 $m = m + 1$ :

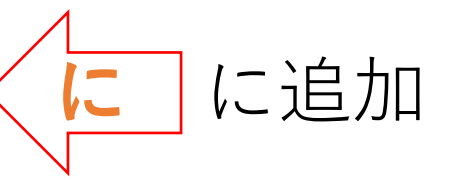

document.myform.shou.value=k; document.myform.hai.value=m;

⑤引分けの場合の処理を追加 → **draw()** 部へ

document.myform.shou.value=k; **へ** に追加 document.myform.hai.value=m;

### 勝ち負けのカウント 新たに判定後の状態を表す変数 e を設け、gu(), choki(), pa()の実行を判断 (eが0なら実行,eが1なら実行しない) ⑥ボタン2度押しによる繰返し判定の禁止

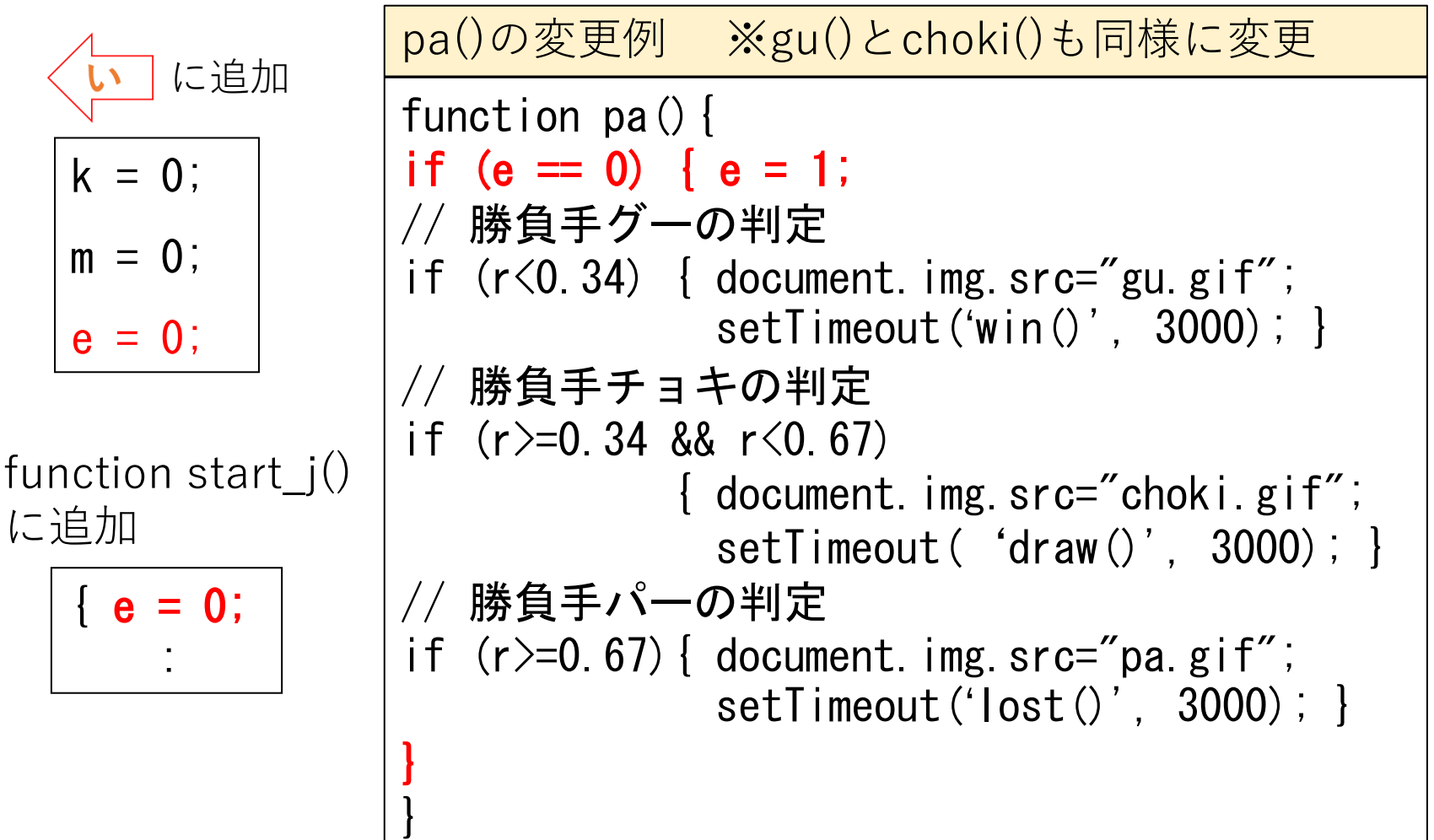